### **BAB III**

# **METODE PENELITIAN**

## **3.1. Metode Penelitian**

Metode penelitian yang digunakan dalam tugas akhir ini adalah studi kepustakaan, percobaan dan analisis.

# **3.1.1. Studi Kepustakaan**

Studi literatur dalam penelitian ini meliputi studi kepustakaan dan penelitian sebelumnya yang berhubungan dengan *VPN*. Dengan cara tersebut peneliti dapat mengumpulkan dan mendapatkan data – data, informasi, konsep yang bersifat teoritis dari jurnal, buku – buku bahan kuliah dan referensi dari *internet* yang berkaitan dengan permasalahan. Permasalahannya antara lain adalah *QoS*, Mikrotik, dan *VPN*. Teori dan informasi yang telah diperoleh merupakan pendukung untuk melakukan langkah selanjutnya yang berhubungan dengan implementasi *VPN* dan teknologi yang digunakan *PPTP* atau *L2TP*.

Dalam pengujian pada tugas akhir ini, menggunakan parameter *Quality of Service* (*QoS*) antara lain *delay*, *throughput* dan *packet loss*. *Delay* digunakan untuk mengukur waktu transmisi yang dibutuhkan dari sumber ke tujuan. *Throughput* merupakan jumlah total kedatangan paket yang diamati pada tujuan selama interval waktu tertentu dibagi oleh durasi interval waktu dan yang terakhir adalah *Packet loss* merupakan paket data yang hilang pada saat pengiriman.

## **3.1.2. Percobaan**

Prosedur percobaan yang dilakukan adalah melakukan percobaan sistem, yaitu melakukan konfigurasi alat dan melakukan percobaan pengiriman data dengan mencoba fitur *VPN* pada Mikrotik dengan menggunakan teknologi *PPTP* dan *L2TP*. Kemudian dilakukan percobaan pengujian *software* seperti Wireshark dan VLC. Untuk mengetahui bahwa penelitian ini dapat berjalan maka dilakukan percobaan *streaming* video antar PC pada jaringan *VPN*.

## **3.1.3. Analisis**

Prosedur analisis yang dilakukan adalah mencari tahu sebab akibat dari suatu permasalahan. Masalah tersebut dapat berupa perbedaan nilai *QoS* dari teknologi tunneling *PPTP* dan *L2TP* yang kemudian akan dianalisis sebab dan akibatnya. Prosedur ini masih berhubungan dengan prosedur percobaan dengan prosedur studi kepustakaan. Sehingga, masalah pada kedua prosedur tersebut akan dianalisis untuk menemukan sumber permasalahannya.

# **3.2. Prosedur Penelitian**

Prosedur ini menjelaskan tentang langkah – langkah yang akan dilakukan untuk membangun sistem ini, serta langkah – langkah apa saja yang akan dilakukan untuk menguji sistem tersebut. Berikut merupakan prosedur penelitian:

### **Tabel 3.1** Prosedur penelitian

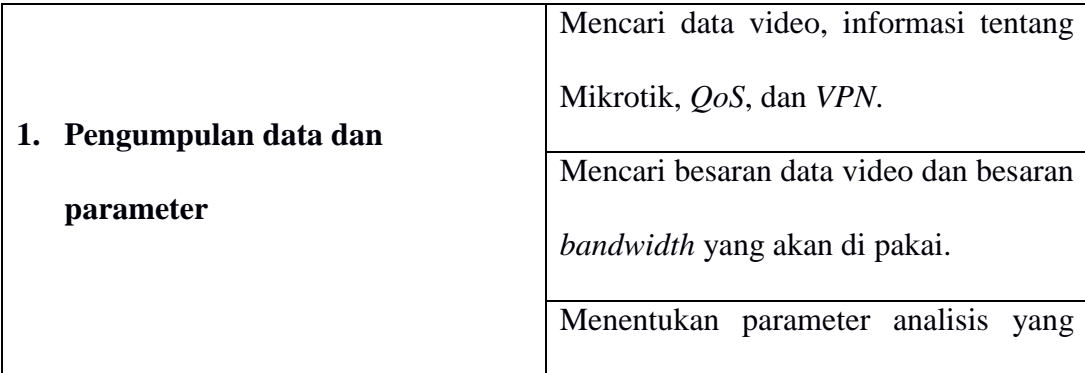

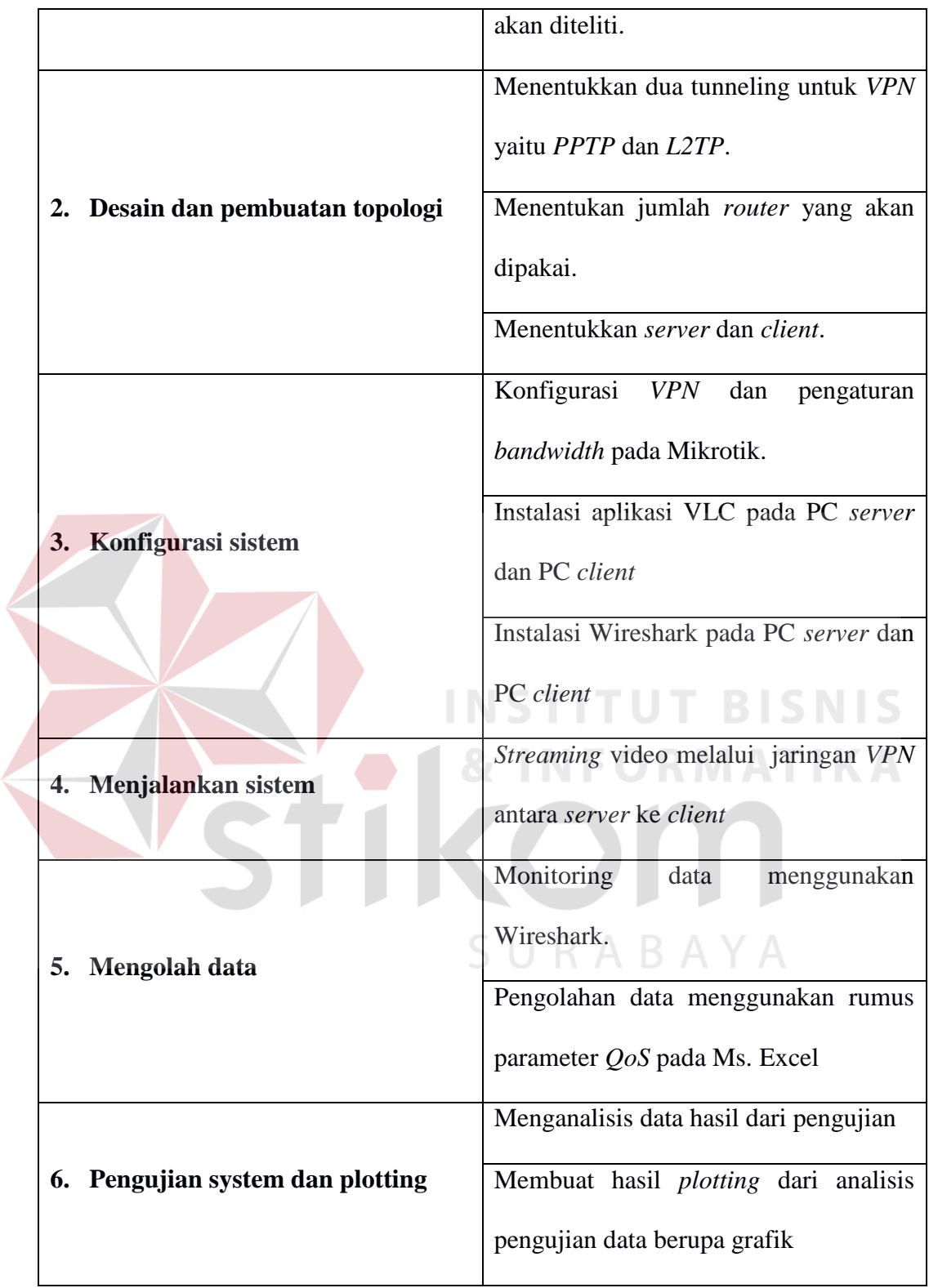

#### **3.2.1. Pengumpulan Data dan Parameter Penelitian**

Dalam tahap ini akan dilakukan pengumpulan data yang akan digunakan untuk melakukan pengujian. Terdapat beberapa data video yang akan digunakan dalam pengujian sistem. Data - data tersebut didapatkan pada saat pencarian di *internet* kemudian di-*download*. Ada 3 jenis video dengan ukuran yang berbeda – beda antara lain 11,502 MB, 22,28 MB dan 31,62 MB. Sedangkan *bandwidth* yang dipakai adalah 128 Mbps, 256 Mbps dan 512 Kbps besaran *bandwidth* yang berbeda – beda digunakan untuk mengetahui perbedaan atau sebagai perbandingan.

Selanjutnya adalah mencari informasi tentang Mikrotik. Informasi tentang fitur – fitur Mikrotik yang mendukung dengan penelitian ini. Fitur yang digunakan adalah *VPN* menggunakan *PPTP* dan *L2TP*, *VPN* dan pengaturan *bandwidth*. Mencari router Mikrotik yang dapat mendukung fitur tersebut. Fitur tersebut terdapat pada router RB 941.

Parameter *QOS* yang dibutuhkan untuk penelitian antara lain *latency* (*delay*), *throughput* dan *packet loss*. *Latency* atau *delay* digunakan untuk mengukur waktu transmisi yang dibutuhkan dari sumber ke tujuan. *Throughput* merupakan jumlah total kedatangan paket yang diamati pada *destination* selama interval waktu tertentu dibagi oleh durasi interval waktu. *Packet loss* merupakan paket data yang hilang pada saat pengiriman. Parameter tersebut digunakan untuk mengetahui seberapa baik unjuk kerja jaringan *VPN* dengan menggunakan *PPTP* dan *L2TP* menggunakan *Internet Service Provider* (ISP) Speedy.

Ketiga video tersebut akan dikirimkan dengan *bandwidth* yang berbeda menggunakan aplikasi VLC yang mendukung protokol UDP dengan *port* RTSP

(berjalan pada protokol RTP) kemudian data dikirimkan dari *Server* ke *Client*. Kemudian PC *Server* dan *Client* menjalankan aplikasi *Wireshark*. *Wireshark* akan diset agar memonitoring paket data UDP dan hasil *monitoring* tersebut akan dilakukan pada *Server* dan *Client*. Setelah itu hasil dari *monitoring* tersebut akan diolah untuk mendapatkan nilai dari *latency* (*delay*), *throughput* dan *packet loss*.

# **3.2.2. Desain dan Pembuatan Topologi**

Analisis unjuk kerja *VPN* pada jaringan berbasis Mikrotik ini akan dijelaskan lebih baik melalui desain topologi yang dapat dilihat pada Gambar 3.1 dibawah. secara garis besar terdapat 2 buah router Mikrotik dan terdapat 2 PC yang digunakan sebagai *server* dan *client*. Kedua router mikrotik tersebut antara lain yaitu 1 digunakan untuk router *server* dan 1 digunakan untuk router *client* yang dimana masing-masing dari router mikrotik menggunakan *internet service provider* (ISP) Speedy untuk menghubungkannya melalui internet agar komunikasi antara *client* dan *server* dapat terhubung melalui jaringan private.

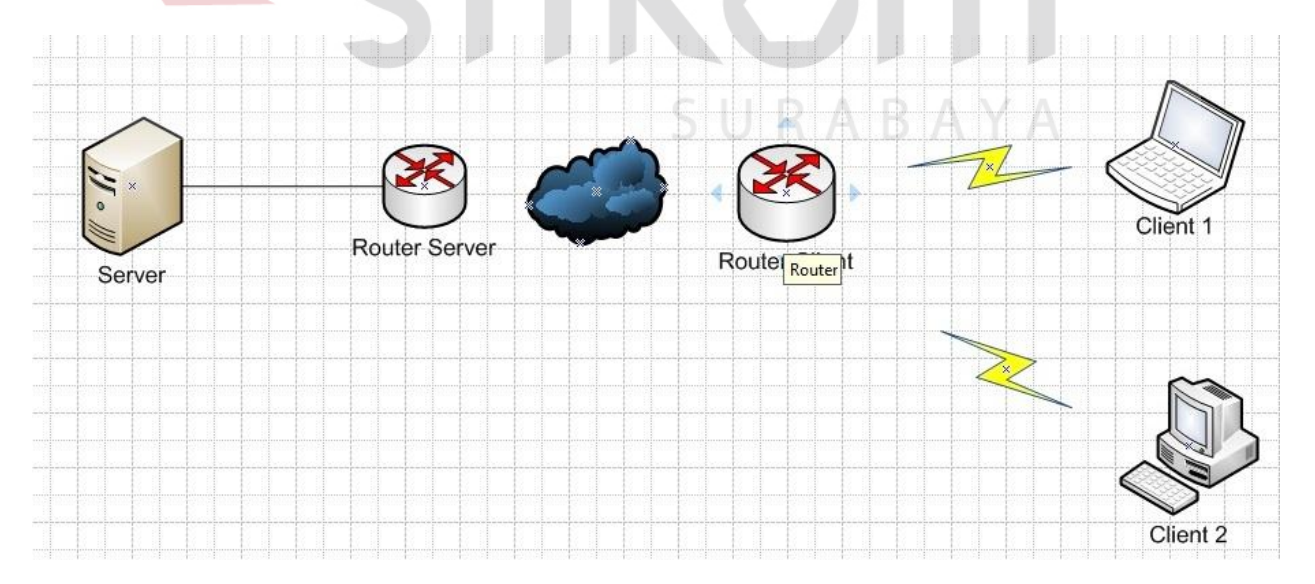

**Gambar 3.1** Topologi jaringan dengan *VPN PPTP* dan *L2TP*

Berikut adalah spesifikasi video dan bandwidth yang saya gunakan. Dapat dilihat pada Tabel 3.2.

|  | <b>Bandwidth</b> | <b>Ukuran FIIe</b> | <b>Jumlah FIIe</b> |  |
|--|------------------|--------------------|--------------------|--|
|  | 128 Kbps         | 11,502 MB          | $\mathbf{1}$       |  |
|  |                  | 22,28 MB           | $\mathbf{1}$       |  |
|  |                  | 31,62 MB           | $\mathbf{1}$       |  |
|  |                  | 11,502 MB          | $\mathbf{1}$       |  |
|  | 256 Kbps         | 22,28 MB           | $\overline{1}$     |  |
|  |                  | 31,62 MB           | $\mathbf{1}$       |  |
|  |                  | 11,502 MB          | 1515               |  |
|  | 512 Kbps         | 22,28 MB           | KITAL              |  |
|  |                  | 31,62 MB           |                    |  |
|  |                  |                    |                    |  |

 **Tabel 3.2** Bandwidth dan ukuran file

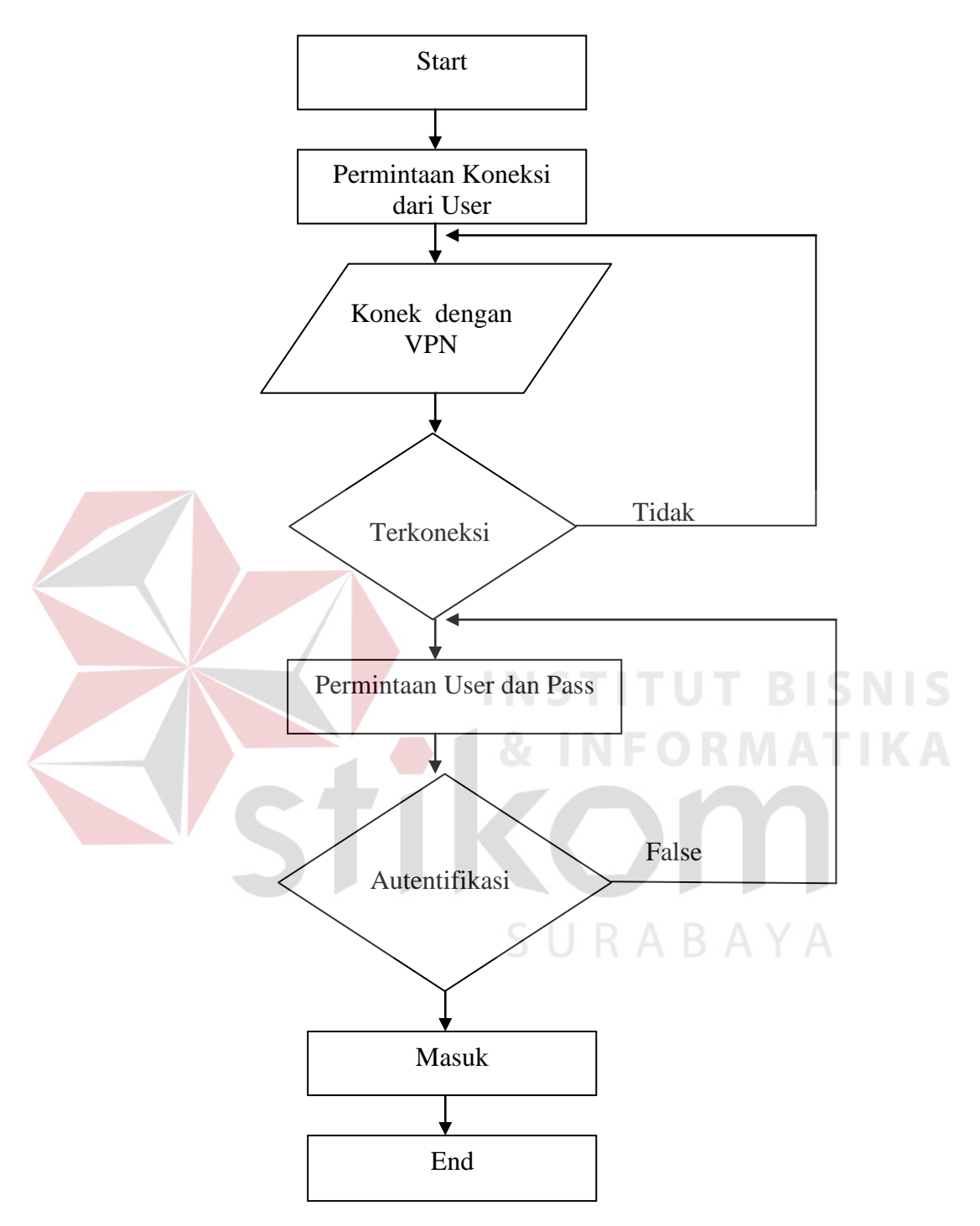

### **3.2.3. Proses Connection antara Client dan server**

**Gambar 3.2** *Flowchart* proses connection antara Client dengan server

Pada Gambar 3.3 dapat dilihat bahwa dari PC *Client* akan melakukan Permintaan koneksi dengan *server*, setelah terkoneksi maka akan siap untuk

melakukan *video streaming* dari *server* ke *client.* Proses *streaming* ini menggunakan aplikasi VLC kemudian data dikirimkan melalui jaringan *VPN* dengan menggunakan tunneling *PPTP* dan *L2TP* antara Client dan server. *router* Mikrotik sebelum data dikirim, aktifkan Wireshark pada laptop *server* dan *client* yang akan memonitor pengiriman paket. Saat *streaming* dimulai secara otomatis Wireshark akan menangkap lalulintas data. Hasil lalulintas data yang terekam Wireshark merupakan data mentah yang disimpan untuk diolah menjadi informasi.

# **3.2.4. Konfigurasi Sistem**

1. Konfigurasi nama *router*.

Pada masing – masing *router* diberi nama sesuai dengan topologi.

2. Konfigurasi *addressing* pemberian IP address pada router mikrotik

Konfigurasi ini untuk memberikan pengelamatan antara router 1 dan 2 agar bisa saling terhubung menggunakan *VPN* dengan teknologi tunneling *PPTP* dan *L2TP* untuk video streaming.

3. Konfigurasi *VPN* sesuai dengan topologi.

Pada router mikrotik akan di konfigurasi *VPN* dimana akan menggunakan *PPTP* dan *L2TP* sebagai tunnelingnya untuk menghubungkan antara client dengan server.

### **3.2.5. Menjalankan sistem**

Pada uji koneksi ini akan dicoba mengirim paket untuk mengetahui dan memastikan bahwa jaringan telah terhubung. Pengujian tersebut dilakukan Jika client dengan server sudah terhubung berikutnya adalah mencoba mengirimkan paket antara PC *server* dan PC *client.*

### **3.2.6. Pengolahan Data**

Pada pengolahan data ini adalah mengambil data dari hasil *streaming* antar PC server dengan client dan dengan menggunakan 3 waktu yang berbeda di antaranya yaitu di pagi hari dengan waktu pukul 08.00 – 10.00, siang hari pada pukul 14.00 – 16.00, malam hari pada pukul 20.00 – 22.00 dan setelah itu di ambil rata – rata nya.. Data tersebut diperoleh dengan menggunakan aplikasi Wireshark. Pada proses *streaming,* PC *client* dan PC *server* menjalankan aplikasi VLC kemudian menyiapkan video yang akan di-*streaming*-kan. Sebelum melakukan proses *streaming,* dilakukan konfigurasi *bandwith* setiap *router* dan menjalankan aplikasi Wireshark pada *server* dan *client* untuk memantau jalannya proses *streaming*. Setelah proses *streaming* selesai, hasil pantau dari Wireshark akan difilter protokol dari VPN yaitu PPP (Point-to-point protocol) agar hanya terlihat paket dengan protokol PPP kemudian akan dianalisis menggunakan paremeter *QOS*.

## **3.2.7. Sistem** *plotting*

*Plotting* ini menampilkan hasli dari analisis yang telah dilakukan. Berikut penjelasannya :

- 1. Pengujian streaming video dengan menggunakan teknologi tunneling *PPTP*
	- Melakukan analisa *streaming* video pada *client* dengan *bandwidth* sebesar

128 Kbps dengan ukuran video 11,502 MB, 22,28 MB, 31,62 MB.

- Melakukan analisa *streaming* video pada *client* dengan *bandwidth* sebesar 256 Kbps dengan ukuran vidio 11,502 MB, 22,28 MB, 31,62 MB.
- Melakukan analisa *streaming* video pada *client* dengan *bandwidth* sebesar 512 KBps dengan ukuran video 11,502 MB, 22,28 MB, 31,62 MB.
- Ketiga analisis tersebut akan di-*plotting* dalam bentuk tabel dan grafik.
- 2. Pengujian streaming video dengan menggunakan teknologi tunneling *L2TP*
	- Melakukan analisa *streaming* video pada *client* dengan *bandwidth* sebesar 128 Kbps dengan ukuran video 11,502 MB, 22,28 MB, 31,62 MB.
	- Melakukan analisa *streaming* video pada *client* dengan *bandwidth* sebesar 256 Kbps dengan ukuran vidio 11,502 MB, 22,28 MB, 31,62 MB.
		- Melakukan analisa *streaming* video pada *client* dengan *bandwidth* sebesar
		- 512 KBps dengan ukuran video 11,502 MB, 22,28 MB, 31,62 MB.
		- Ketiga analisis tersebut akan di-*plotting* dalam bentuk tabel dan grafik.

SURABAYA